# **Aktivace/deaktivace uživatelského filtru**

- $\bullet$ [Aktivace uživatelského filtru](#page-0-0)
- [Deaktivace uživatelského filtru](#page-0-1)

## <span id="page-0-0"></span>Aktivace uživatelského filtru

### **Předpoklad**

[Uživatelský filtr](https://docs.elvacsolutions.eu/pages/viewpage.action?pageId=58197276) lze aktivovat jen za předpokladu, že je nastaven mezi [oblíbenými filtry](https://docs.elvacsolutions.eu/pages/viewpage.action?pageId=58197289).

Aktivace [uživatelského filtru l](https://docs.elvacsolutions.eu/pages/viewpage.action?pageId=58197276)ze provést následujícím způsobem:

1. Na [kartě Domů](https://docs.elvacsolutions.eu/pages/viewpage.action?pageId=58197103) ve skupině **Filtrování** vyvolejte nabídku **Uživatelské filtry**.

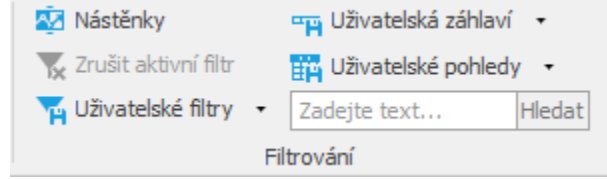

2. V nabídce vyberte jeden uživatelských filtr, který jste si přidali mezi [oblíbené.](https://docs.elvacsolutions.eu/pages/viewpage.action?pageId=58197289)

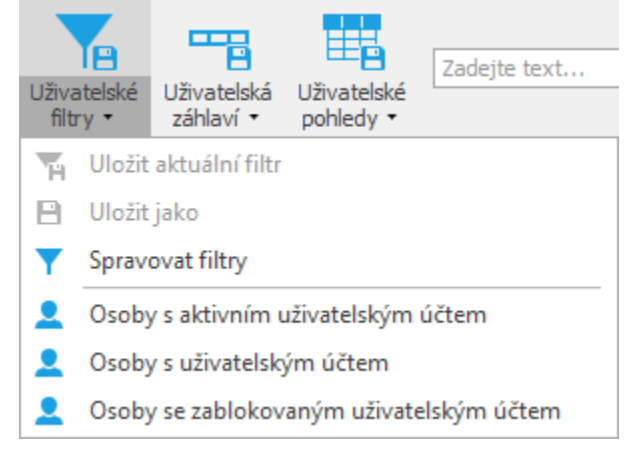

#### **Poznámka**

V jeden okamžik může být vybrána pouze jedna varianta [uživatelského filtru](https://docs.elvacsolutions.eu/pages/viewpage.action?pageId=58197276).

## <span id="page-0-1"></span>Deaktivace uživatelského filtru

[Uživatelský filtr l](https://docs.elvacsolutions.eu/pages/viewpage.action?pageId=58197276)ze deaktivovat **odškrtnutím** tlačítka pro [deaktivaci filtru](https://docs.elvacsolutions.eu/pages/viewpage.action?pageId=58197612) nebo použitím volby **Zrušit aktivní filtr**. Podrobnější popis je uveden v kapitole [Aktivace/deaktivace filtru](https://docs.elvacsolutions.eu/pages/viewpage.action?pageId=58197612).